# **Capítulo 4**

# **Comandos básicos II**

## Estructura de los directorios general

Existen varias sub-jerarquías de directorios que poseen múltiples y diferentes funciones de almacenamiento y organización en todo el sistema. Se pueden clasificar en :

- **Estáticos** : Solamente root (super administrador) puede cambiar los archivos, sin embargo, pueden ser leídos por cualquier otro usuario en los directorios (/bin, /sbin, /opt, /boot, /usr/bin, etc).
- **Dinámicos** : Son archivos que son cambiantes, y pueden leerse y escribirse (algunos sólo por su respectivo usuario y el root). Entre ellos encontramos (/home, /var/mail, /var/spool, etc).
- **Compartidos** : Archivos que se pueden compartir entre usuarios pueden encontrarse en otro ordenador.
- **Restringidos** : Contiene archivos que no pueden compartir, solo son modificador por el administrador (root) (/etc, /boot, /var/run, /var/lock, etc).

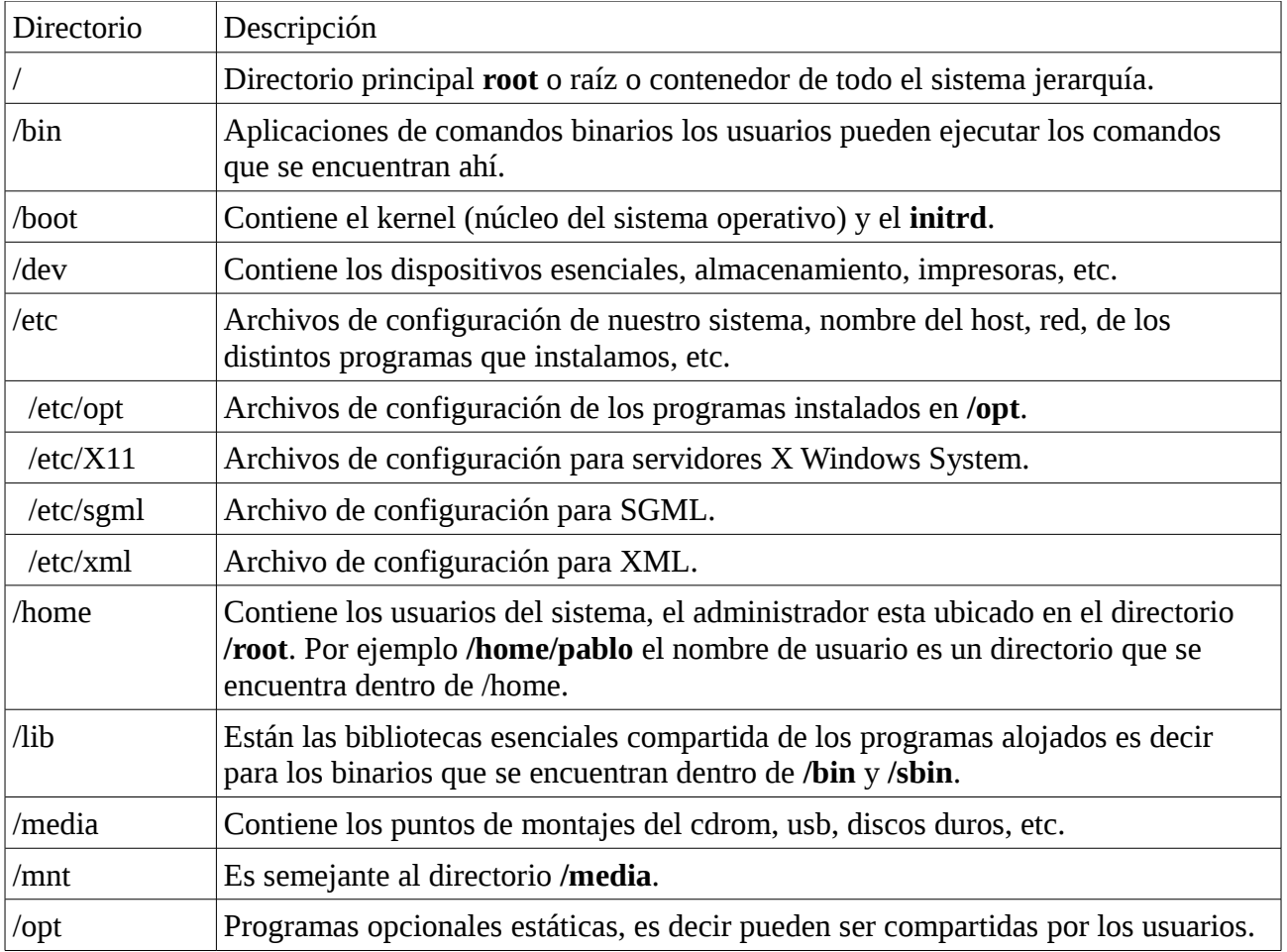

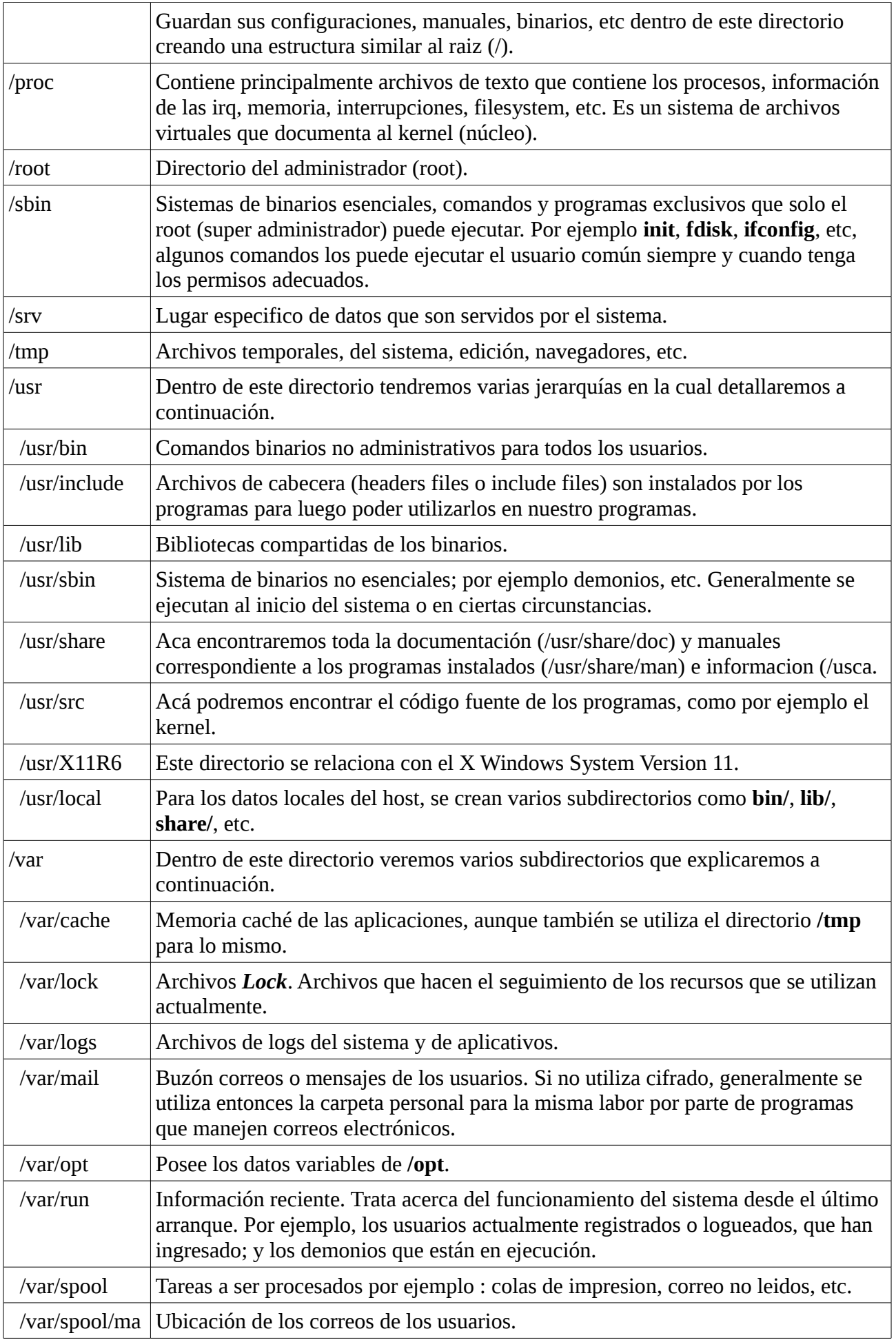

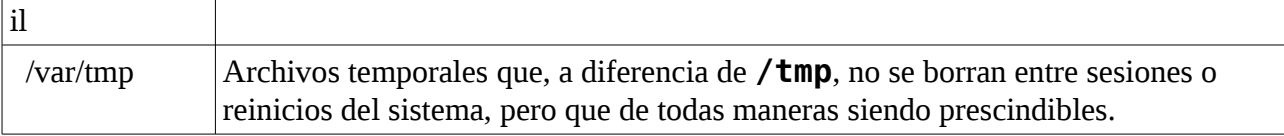

http://es.wikipedia.org/wiki/Filesystem\_Hierarchy\_Standard

## **Tipos de archivos y directorios**

Bajo *GNU/Linux* (y en *UNIX* en general), cualquier cosa se abstrae en forma de un archivo.

## **Archivos normales**

Los archivos contienen datos a son ejecutables, y el sistema operativo no hace suposiciones sobre su contenido.

## **Directorios**

Los archivos directorios son una instancia especial de los archivos normales. Los directorios listan las localizaciones de otros archivos, algunos de los cuales pueden ser otros directorios.

## **Enlaces duros**

Cada archivo en el sistema de archivos de *GNU/Linux* tiene su propio *i-nodo*. Un *i-nodo* guarda los atributos del archivo y su posición en el disco. Si necesita referirse a un archivo usando dos nombre de archivos distintos, puede crear un *enlace duro*. El *enlace duro* tendrá el mismo *i-nodo* que el archivo original y guarda el mismo aspecto y comportamiento que el original. Con cada *enlace duro* creado, se incrementa la cuenta de referencia. Cuando se borra un *enlace duro,* sé decrementa la *cuenta de referencia*. Hasta que la *cuenta de referencia* no alcanza a cero, el archivo permanece en el disco.

Note que un *enlace duro* no puede existir entre dos archivos de particiones seperadas. Esto es debido a que el *enlace duro* se refiere al archivo original por *i-nodo* y el *i-nodo* de un archivo difiere ente sistemas de archivos.

#### **Enlaces simbólicos**

A diferencia de los *enlaces duros*, los cuales apuntan a un archivo por su *i-nodo*, un enlace simbólico apunta a otro archivo por su nombre. Esto permite que los enlaces simbólicos apunten a archivos localizados en otras particiones, incluso en otras unidades de red.

#### **Enlaces de archivos:** *ln*

El comando *ln* nos permite establecer *enlaces duros* y *enlaces simbólicos*.

Opciones :

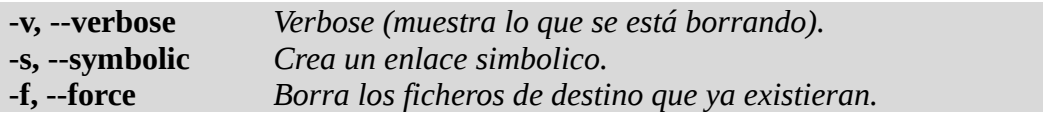

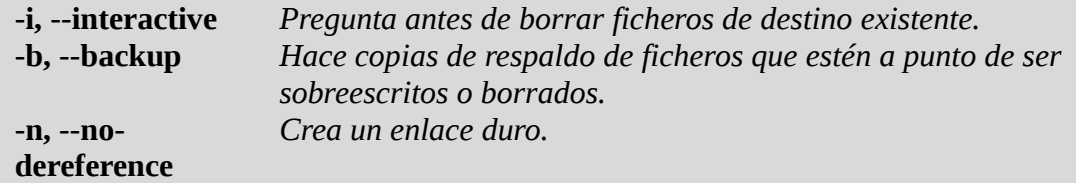

ln [opciones] origen destino

Ejemplo :

# ln -s /etc/passwd mi\_passwd # ls -l mi\_passwd lrwxrwxrwx 1 root root 11 abr 29 10:18 mi\_passwd -> /etc/passwd # ln -n /etc/passwd mi\_passwd # ls -li /etc/passwd mi\_passwd 149777 -rw-r--r-- 2 root root 1585 abr 4 16:50 /etc/passwd 149777 -rw-r--r-- 2 root root 1585 abr 4 16:50 mi\_passwd

#### **Directorio /proc y /sys**

El sistema de archivos "**proc**" se monta en el directorio **/proc** es un sistema fichero virtual, no se encuentra en ningún dispositivo físico, sino que es construido y presentado dinámicamente cada vez que le pedimos al núcleo que lo muestre, y lo mismo ocurre cuando visualizamos el contenido de sus archivos y subdirectorios. Este tipo de sistema de archivos se denomina sistema de archivos *virtual*. El contenido del directorio refleja el estado actual del núcleo de Linux, y evidentemente este estado varía con el tiempo y de un sistema a otro (por ejemplo, por disponer de hardware distinto).

Veremos que lo manta en el archivo */etc/fstab*

# more /etc/fstab # <file system> <mount point> <type> <options> <dump> <pass> proc *(proc* proc defaults 0 0 …

Ejemplo :

# cat /proc/cpuinfo # cat /proc/swaps # cat /proc/version # cat /proc/meminfo # cat /proc/xxxx/limits # cat /proc/cmdline # cat /proc/modules

# Directorio /sys

El */sys* utiliza el sistema de archivos virtual **sysfs** nuevas específicas para el kernel 2.6. Con el apoyo creciente de dispositivos **plug** caliente de hardware en el kernel 2.6, el */sys* contiene información similar al filesystem */proc* , pero muestra una vista de dispositivo jerárquico de la información específica a los dispositivos de conexión en caliente.

Ejemplo :

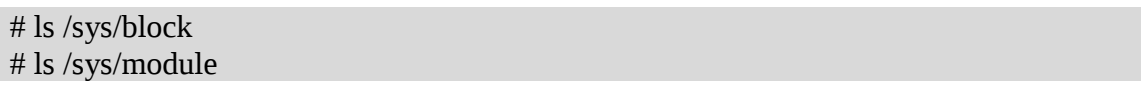

# **Comando lshal**

Comando **lshal** (saca información del modelo de servidor, versión del firmware, serial del server, versión de la Bios, versión del kernel, todo tipo de información del procesador, información de los discos, puntos de montaje, particiones, así como de los usb, pci y un largo etcetera…

Opciones :

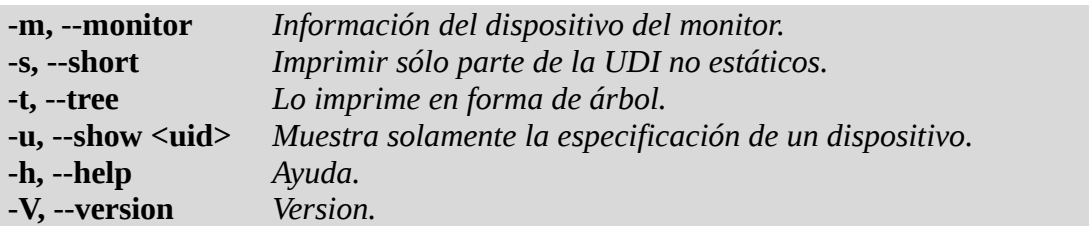

Ejemplo :

# lshal -m  $#$  lshal -s  $#$  lshal -t # lshal -u /org/freedesktop/Hal/devices/pci\_1002\_5957

# **Comando lspci**

Lista los dispositivos pci. Sería como un ls de pci.

Opciones :

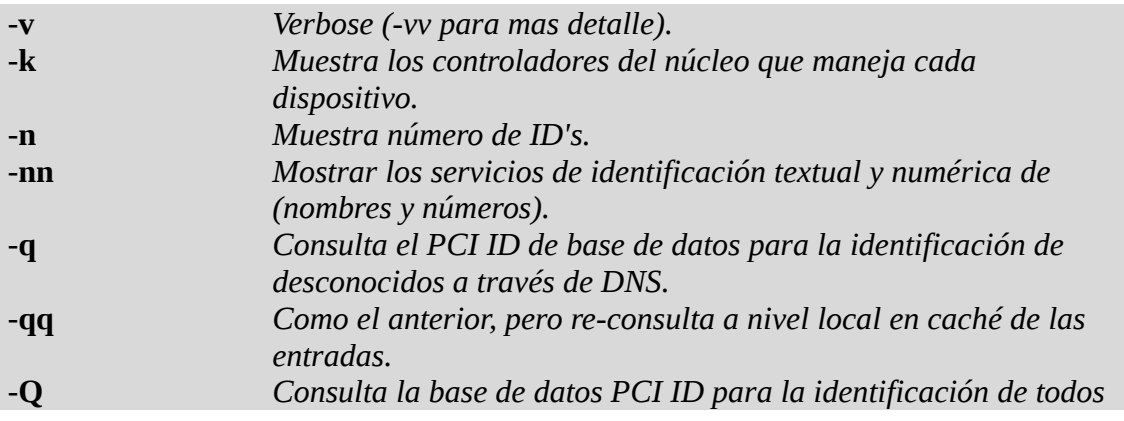

#### *a través de DNS.*

Ejemplo :

# lspci -v # lspci -vv # lspci -n # lspci -k

### **Comando lsusb**

Lista los dispositivos usb. Listaría los puertos usb.

Opciones :

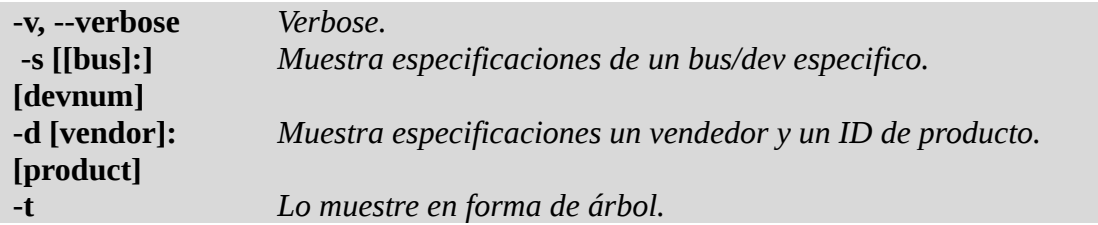

**/var/lib/usbutils/usb.ids =** Una lista de todos los USB ID's (proveedores, productos, clases, subclases y protocolos).

Ejemplo :

# lsusb # lsusb -s 005:001 # lsusb -d 1d6b:0001

# **Comando lscpu**

Información de la arquitectura del CPU.

Opciones :

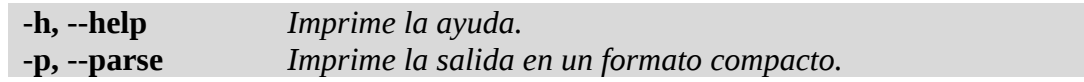

Ejemplo :

# lscpu # lscpu -p

# **Comando arch**

Muestra la arquitectura ( uname -m).

Ejemplo :

# arch # uname -m

### **Comando uname**

Muestra información del sistema.

Opciones :

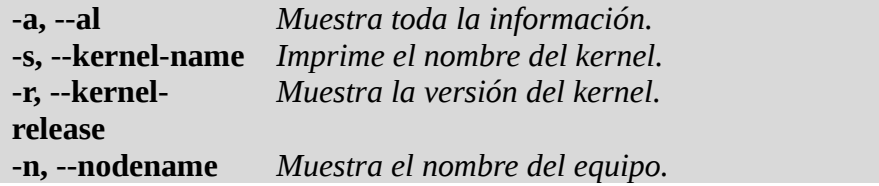

Ejemplo :

# uname # uname -m # uname -a # uname -s # uname -r

### **Comando dmidecode**

Es una herramienta que permite conocer a fondo el hardware de nuestro equipo, tal como se describe en la BIOS del sistema según el SMBIOS / DMI estándar SMBIOS; el cual significa "System Management BIOS" y DMI significa "Desktop Management Interface" , pero el programa no llega esta allí nada mas. Esta herramienta es capaz de mostrar :

Los datos especificados en el SMBIOS se clasifican en tipos (types) y a cada uno de ellos se le identifica con un número en especifico:

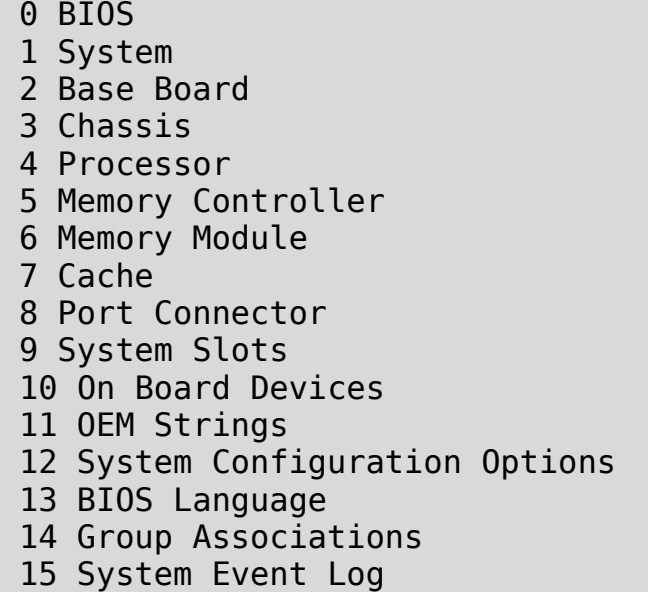

 16 Physical Memory Array 17 Memory Device 18 32-bit Memory Error 19 Memory Array Mapped Address 20 Memory Device Mapped Address 21 Built-in Pointing Device 22 Portable Battery 23 System Reset 24 Hardware Security 25 System Power Controls 26 Voltage Probe 27 Cooling Device 28 Temperature Probe 29 Electrical Current Probe 30 Out-of-band Remote Access 31 Boot Integrity Services 32 System Boot 33 64-bit Memory Error 34 Management Device 35 Management Device Component 36 Management Device Threshold Data 37 Memory Channel 38 IPMI Device 39 Power Supply

Por tanto la sintaxis seria : **dmidecode -t número\_de\_type**

Opciones :

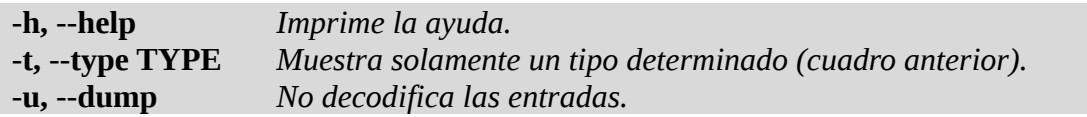

Ejemplo :

# dmidecode -t 5,15 # dmidecode -u

http://julio-linux.esdebian.org/32607/herramienta-dmidecode

## **Comando lshw (bajar paquete)**

Comando **lshw** (muestra información del sistema, discos, memorias, pci, usb… sería como ls del hardware.

Opciones :

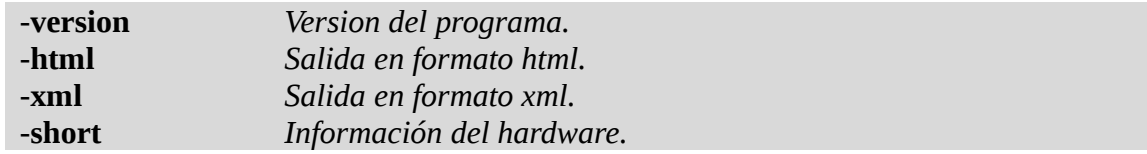

Ejemplo :

# lshw -html # lshw -xml # lshw -short

# Ejercicio :

1) Mostrar información del cpu.

- 2) Mostrar información de la memoria.
- 3) Obtener un listado de los pci.
- 4) Obtener un listado de los usb.
- 5) Información de la arquitectura.
- 6) Información de la version del kernel.

Resultados

- 1) cat /proc/cpuinfo
- 2) cat /proc/mem
- 3) lspci
- 4) lsusb
- 5) arch o uname -m
- 6) uname -r